## **SOLID EDGE ST6**

## **TUTORIAL 11**

## **CRIANDO UMA VISTA EXPLODIDA**

O objetivo deste tutorial é mostrar como fazer uma vista explodida de uma montagem (arquivo .asm).

Fazendo este tutorial você criará a seguinte vista explodida:

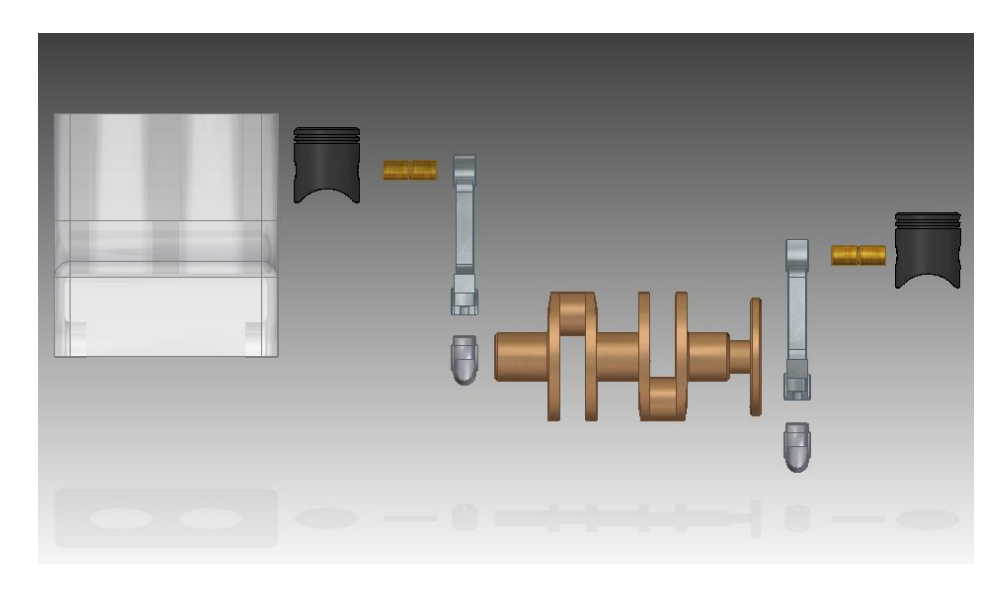

- 1. Abra o ambiente **Solid Edge Assembly**.
- 2. Abra o arquivo **Motor.asm**.

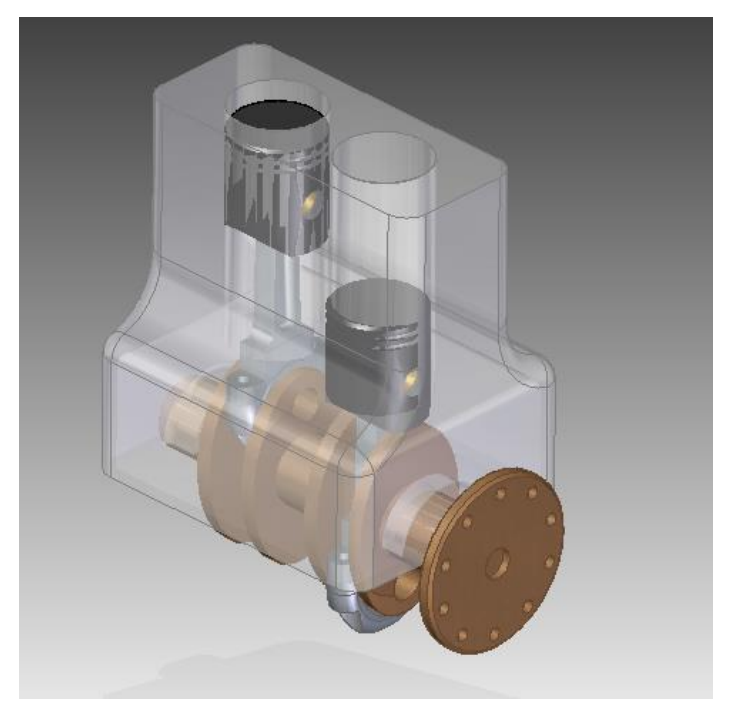

3. No **Menu Tools->Environs**, clique em **ERA - Explode-RenderAnimate**.

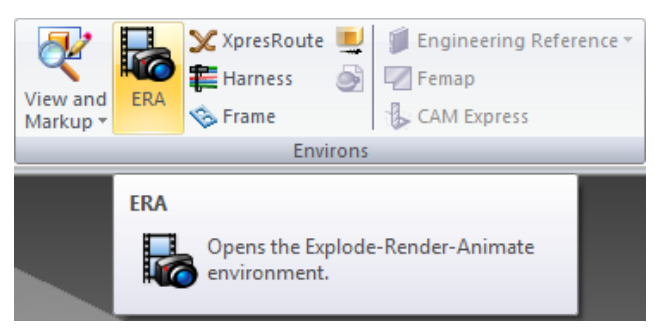

4. Há duas formas de criar uma vista em explosão, a automática e a manual. Na manual, você reposiciona peça a peça e na automática esse reposicionamento é feito pelo software de forma automática. Por simplicidade, veremos aqui só a geração de vista explodida automática.

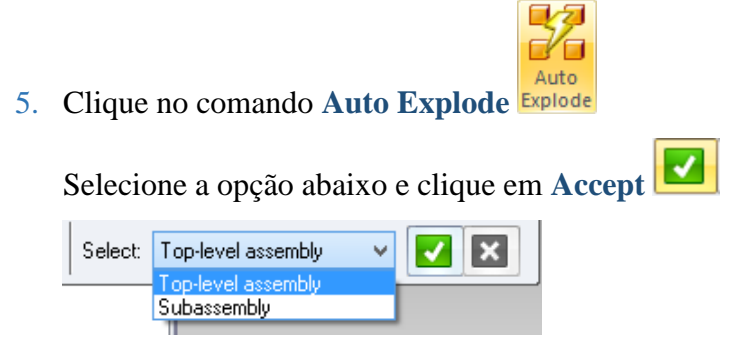

Clique em **Explode**.

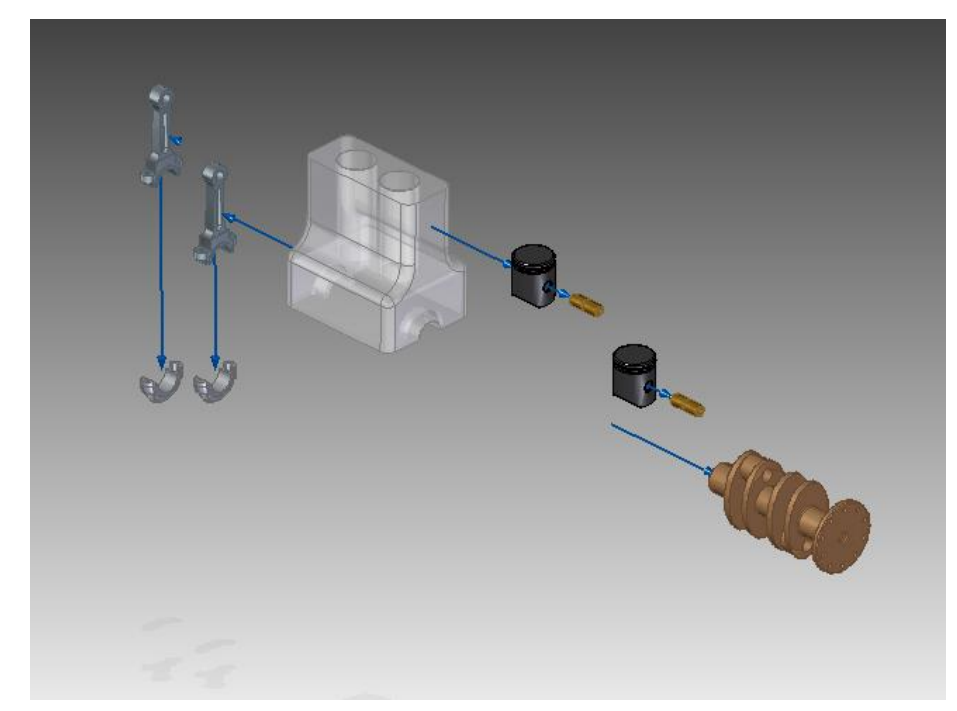

6. Clique no botão **Drag Component**

Com este comando você pode alterar a distância entre a peças na explosão.

Clique sobre a opção **Move Selected Part .** Este comando permite que se movimente apenas uma peça da montagem. O comando ao lado, se selecionado, move um grupo de peças ao mesmo tempo.

Clique sobre o pistão e em Accept clique sobre o eixo X próximo ao pistão e movimenteo em direção ao bloco.

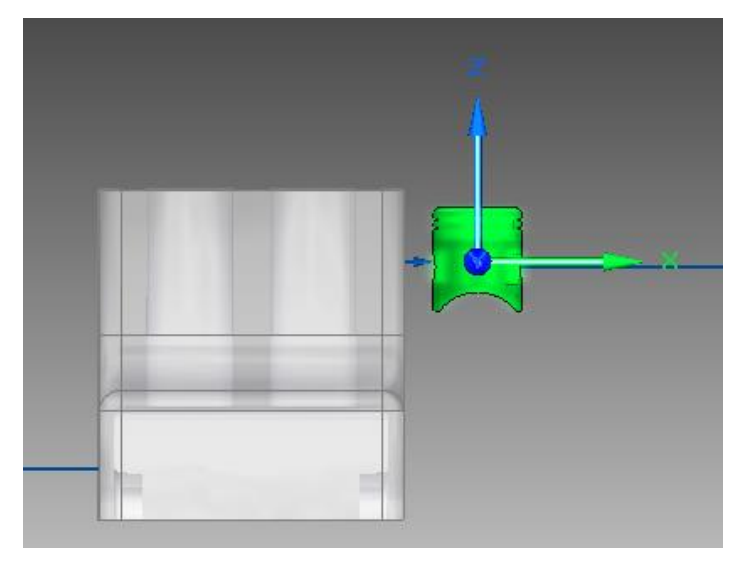

7. Seguindo este procedimento, diminua todas as distâncias entre as peças.

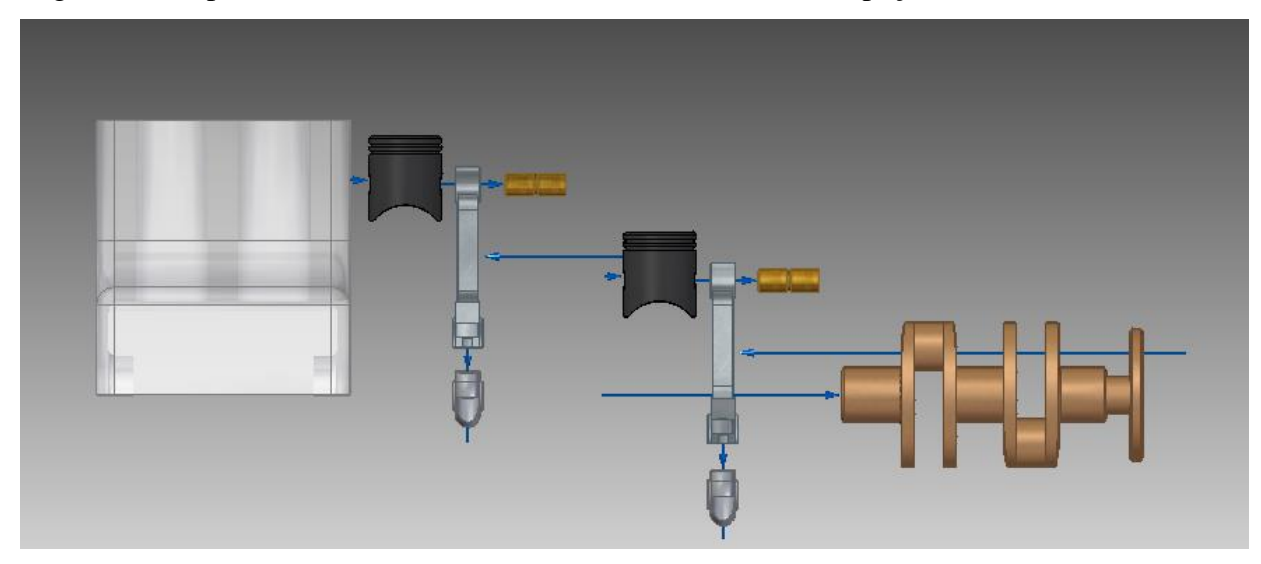

8. Clique no botão **Reposition**

Clique sobre as peças que deseja trocar de posição e clique novamente quando a seta indicar o sentido da troca. Quando as peças estiverem nas posição correta use o **Drag Component** e organize as peças. Como exercício deixe as peças como na explosão abaixo:

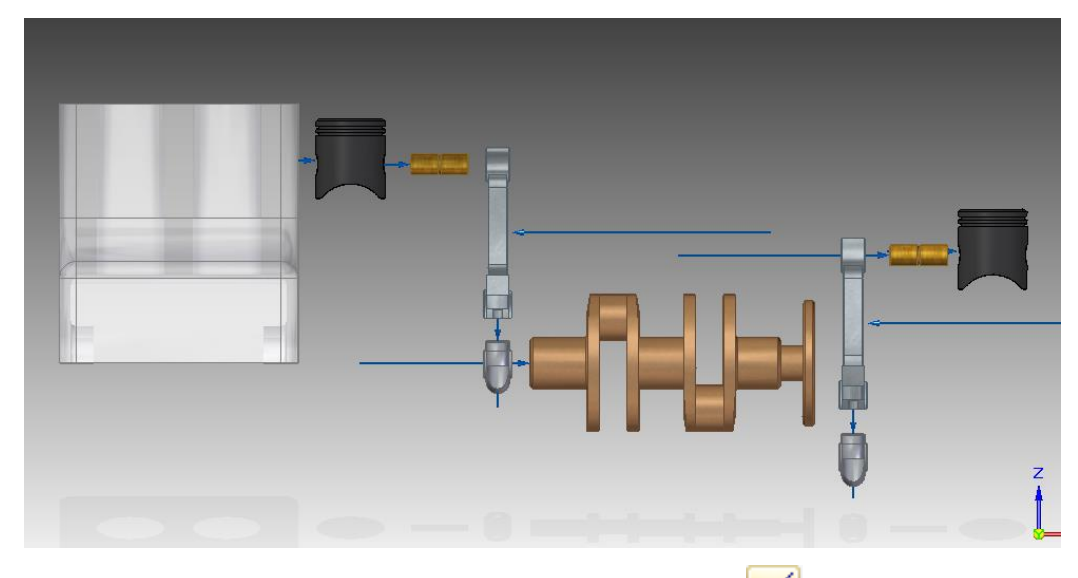

 $\triangleright$ 9. Para esconder as linhas de fluxo clique no ícone **Flowlines**

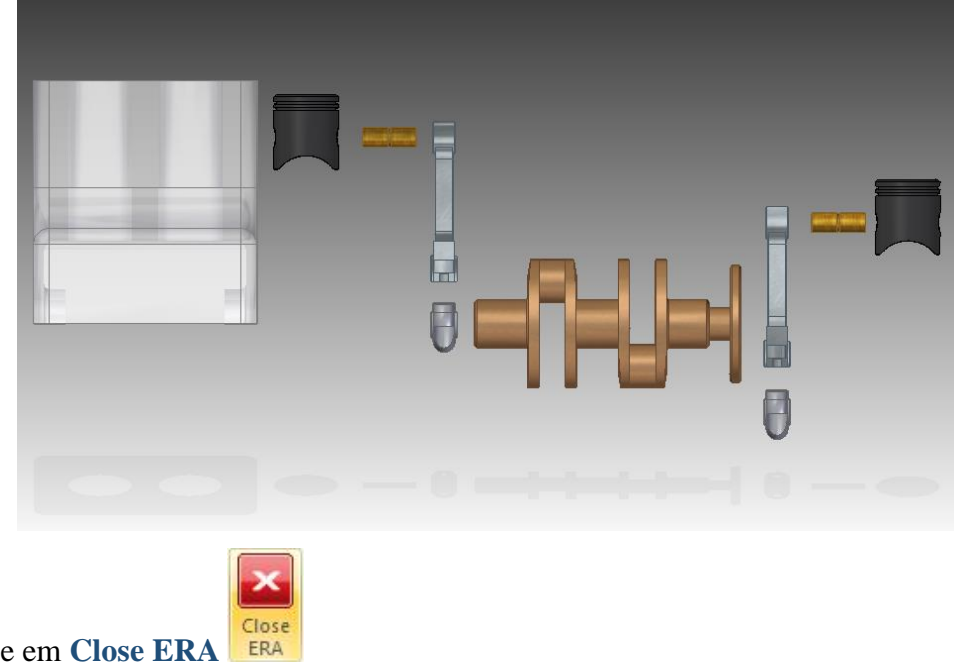

- 10. Clique em **Close ERA**
- 11. Salve seu trabalho.

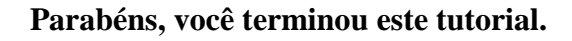